## **Inhaltsverzeichnis**

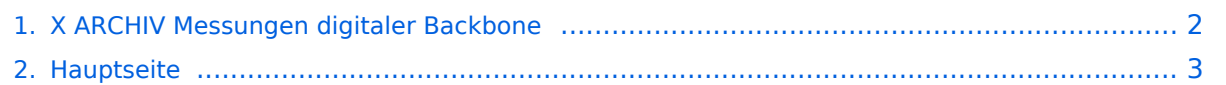

## <span id="page-1-0"></span>**X ARCHIV Messungen digitaler Backbone**

Das Inhaltsformat pdf wird vom Inhaltsmodell Wikitext nicht unterstützt.

Zurück zur Seite [Hauptseite.](#page-2-0)

## <span id="page-2-0"></span>**Quelltext der Seite Hauptseite**

Sie sind nicht berechtigt, die Seite zu bearbeiten. Gründe:

- Die Aktion, welche Sie beantragt haben, ist auf Benutzer beschränkt, welche einer der Gruppen ["Administratoren](https://wiki.oevsv.at/w/index.php?title=Project:Administratoren&action=view), [Sichter,](https://wiki.oevsv.at/w/index.php?title=Project:Sichter&action=view) [Prüfer"](https://wiki.oevsv.at/w/index.php?title=Project:Pr%C3%BCfer&action=view) angehören.
- Die Aktion, welche Sie beantragt haben, ist auf Benutzer beschränkt, welche der Gruppe "editor" angehören.
- Diese Seite wurde geschützt, um Bearbeitungen sowie andere Aktionen zu verhindern.

Sie können den Quelltext dieser Seite betrachten und kopieren.

[[Kategorie:Digitaler Backbone]] \_\_TOC\_\_ Hier eine kleine Übersicht über Messungen am WLAN-Enquipement. Eine Erkenntnis vorweg: Egal welche Einstellung der Geschwindigkeit auch gemacht wird, die Signalbandbreite bleibt IMMER die selbe! Also es ist egal ob man b/g/a, 54,48,11 oder 1Mbit einstellt. Lediglich beim Mikrotik Routerboard mit dem RouterOS lässt sich bei 2.4Ghz und 5Ghz die Bandbreite zw. Standard, 10Mhz und 5Mhz umschalten. Messungen dazu siehe weiter unten. ==Messungen am Linksys WRT54GL== Der Linksys WRT54GL wurde mit DD-WRT auf Wlan-Kanal 6 mit den jeweiligen Leistungen getestet. Man sieht schön, dass ab einer Leistungseinstellung von 180mW die Nichtlinearität der Endstufe schon starke Wirkung zeigt. Um etwas Spielraum zu haben sollte man wenn möglich die Einstellung von 150mW nicht überschreiten um ein vernünftiges, gutes Signal zu haben. (Die Wärmeentwicklung bei 150mW habe ich nicht kontrolliert!) <gallery> Image:Wlan\_2.437ghz\_kanal6\_150mw\_laut\_ddwrt\_noch\_ok\_.JPG|150mW laut DD-WRT Image:Wlan\_2.437ghz\_kanal6\_170mw\_laut\_ddwrt\_noch\_ok\_.JPG|170mW laut DD-WRT Image:Wlan\_2. 437ghz\_kanal6\_180mw\_laut\_ddwrt\_nicht\_ok\_.JPG|180mW laut DD-WRT </gallery> ==Messungen am Mikrotik RB411 + R52 Karte bei 2.4Ghz== <gallery> Image:Wlan\_2.437ghz\_kanal6\_mikrotik\_r52\_10dbm. JPG|Mikrotik mit R52 mit 10dbm Sendeleistung laut Software (Kabelverluste beachten) Image:Wlan\_2. 437ghz\_kanal6\_mikrotik\_r52\_19dbm.JPG|Mikrotik mit R52 mit 19dbm Sendeleistung laut Software (Kabelverluste beachten) </gallery> ==Messungen am Mikrotik RB411 + R52 Karte bei 5Ghz== bei folgenden Messungen wurde der Ausgang der 5Ghz Wlan-Karte mittels Mischer auf eine ZF von 3.5Ghz gemischt, um das Signal mit dem 3.6Ghz Specktrumanalyzer messen zu können. \*genaue Daten: \*\*Mischer: [http://www. minicircuits.com/pdfs/ZX05-153+.pdf ZX05-153-S+ von Minicircuits] \*\*Signalgenerator: [http://www2.rohdeschwarz.com/en/products/test\_and\_measurement/product\_categories/signal\_generation/SMJ100A.html 1.680 Ghz LO-Frequenz mit 7dbm von einem R&S FSV100A] \*\*Specktrumanalyzer: [http://www2.rohde-schwarz.com /en/products/test\_and\_measurement/product\_categories/spectrum\_analysis/FSV.html R&S® FSV Signal and Spectrum Analyzer] \*\*Signalverluste: über einige Adapter ;-) <gallery> Image: Wlan\_5180mhz\_r52\_mikrotik\_standard.JPG|Mikrotik mit R52 - Standardeinstellung 5180Mhz Image: Wlan\_5180mhz\_r52\_mikrotik\_10mhz.JPG|Mikrotik mit R52 - 10Mhz Bandbreite 5180Mhz Image: Wlan\_5180mhz\_r52\_mikrotik\_5mhz.JPG|Mikrotik mit R52 - 5Mhz Bandbreite 5180Mhz </gallery> ==Messungen Antenne PAC-55-230==

Die folgende Vorlage wird auf dieser Seite verwendet:

[Vorlage:Box Note](https://wiki.oevsv.at/wiki/Vorlage:Box_Note) [\(Quelltext anzeigen\)](https://wiki.oevsv.at/w/index.php?title=Vorlage:Box_Note&action=edit) (schreibgeschützt)

Zurück zur Seite [Hauptseite.](#page-2-0)